## **他システムで作成したファイルによる新規作成**

他システムで作成したデータファイルから、各取引を開始できます。

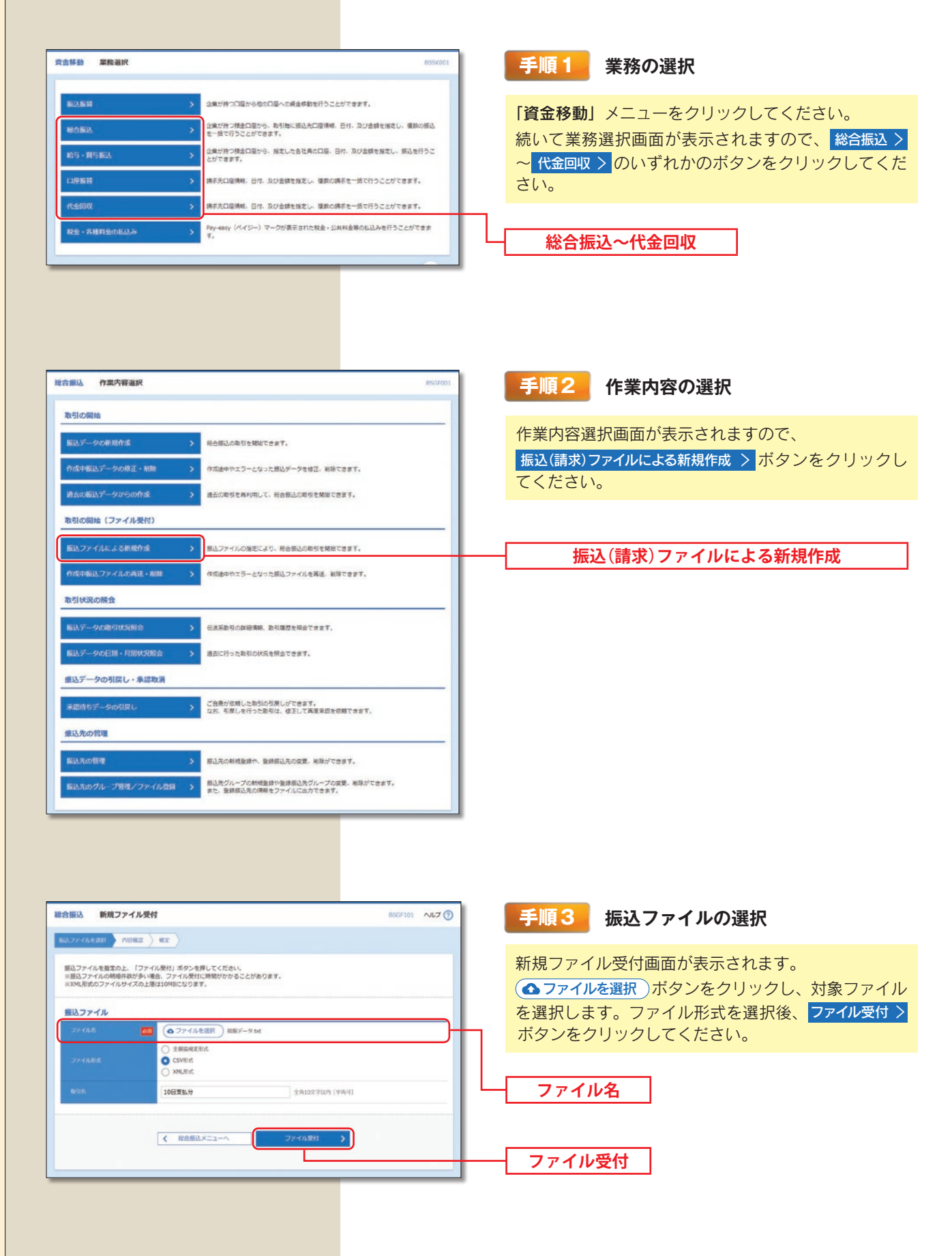

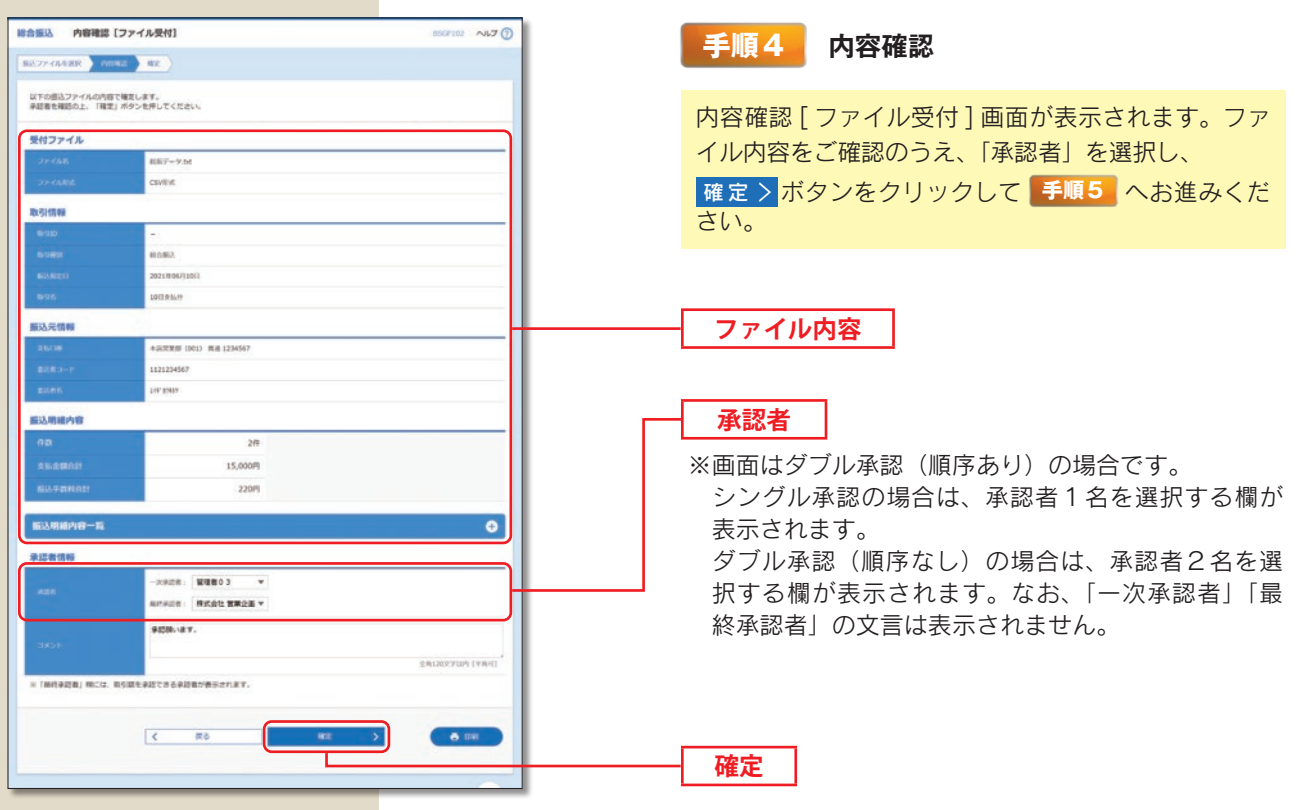

※承認者へのメッセージとして、任意で「コメント」を入力することができます。

※ 確定して承認へ 〉 承認権限のあるユーザが、自身を承認者として設定した場合に、続けて取引データの承認を行うこ とができます。

※ 日 印刷 印刷用 PDF ファイルが表示されます。

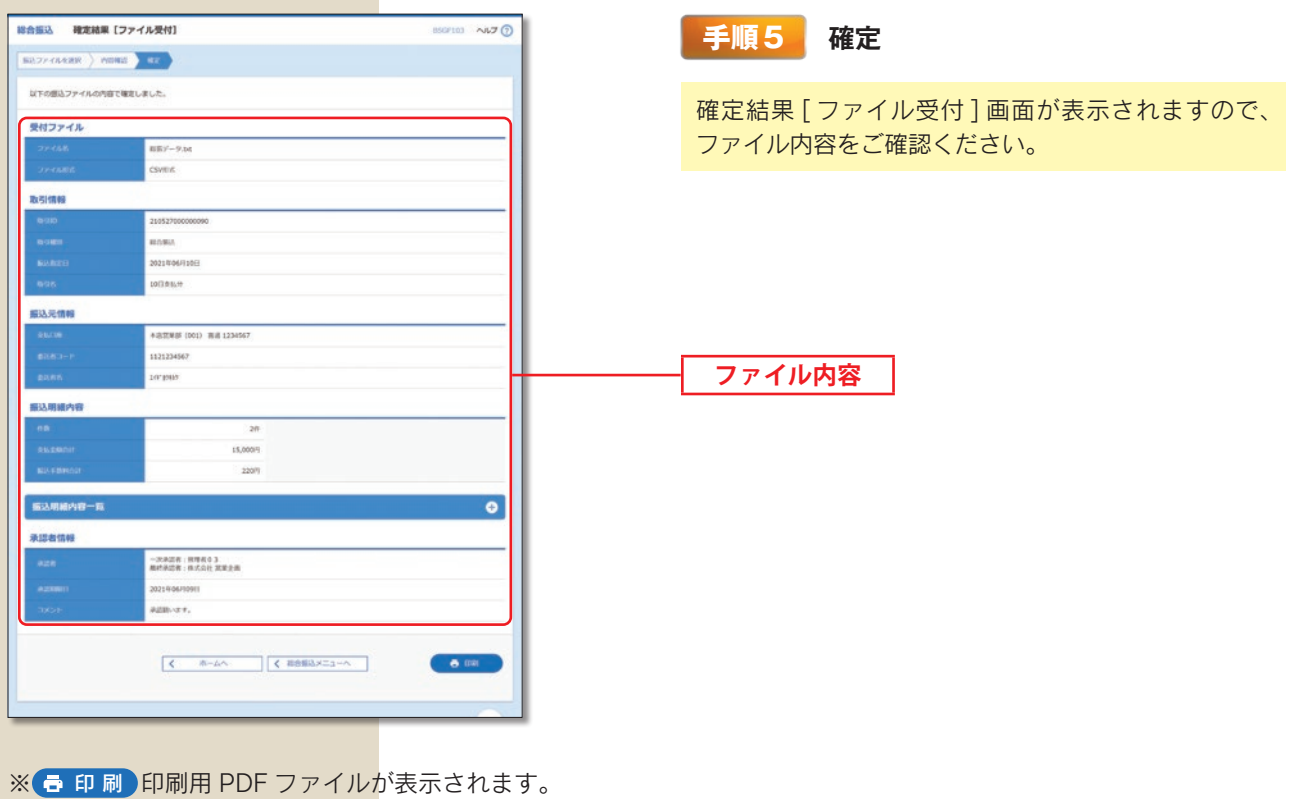